## Windows 2000

2007 1 25

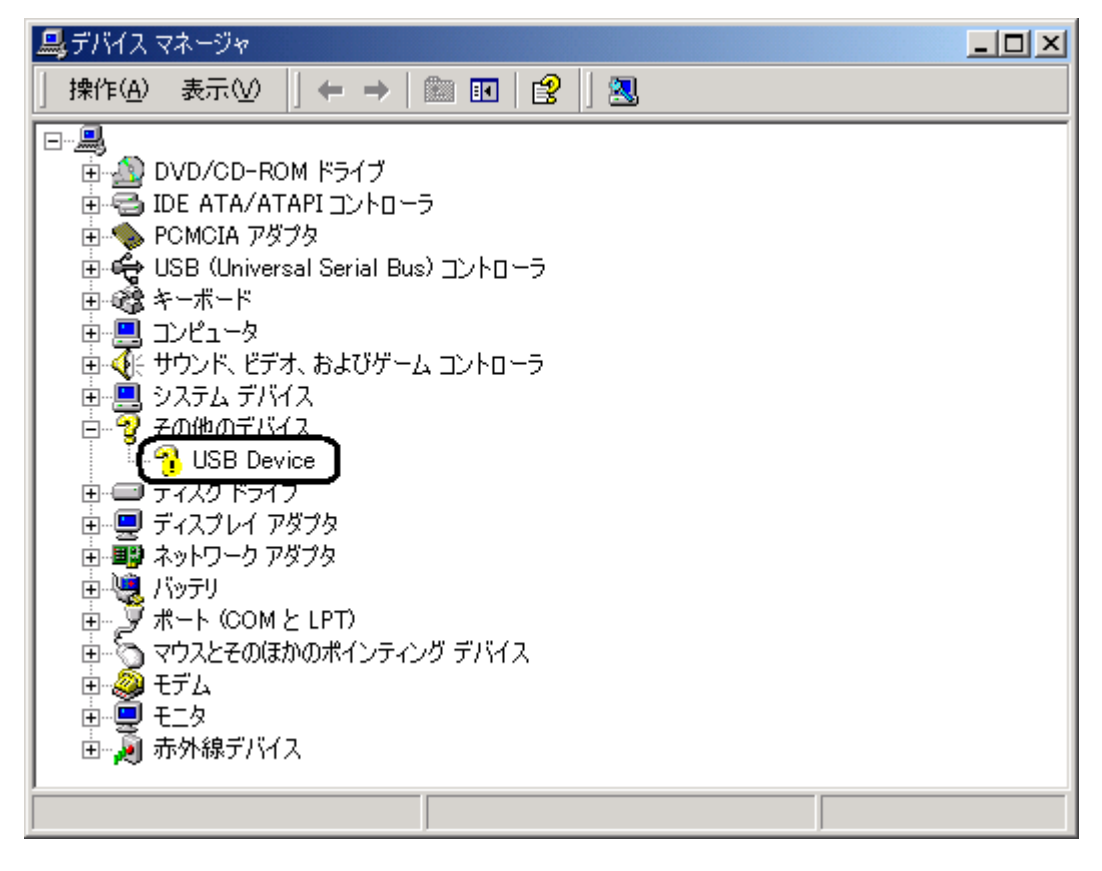

<u>USB Device</u> COM LPT

2. **USB Device** 

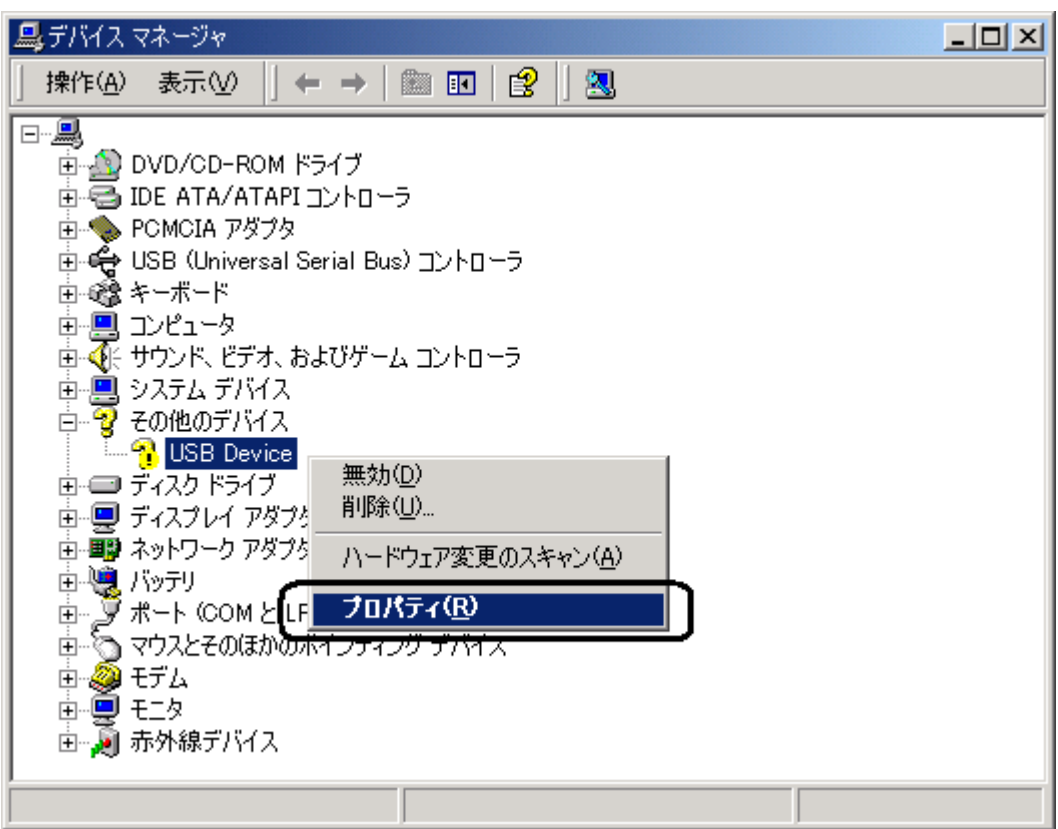

 $\mathbf{I}$  . The state of the state of  $\mathbf{I}$ 

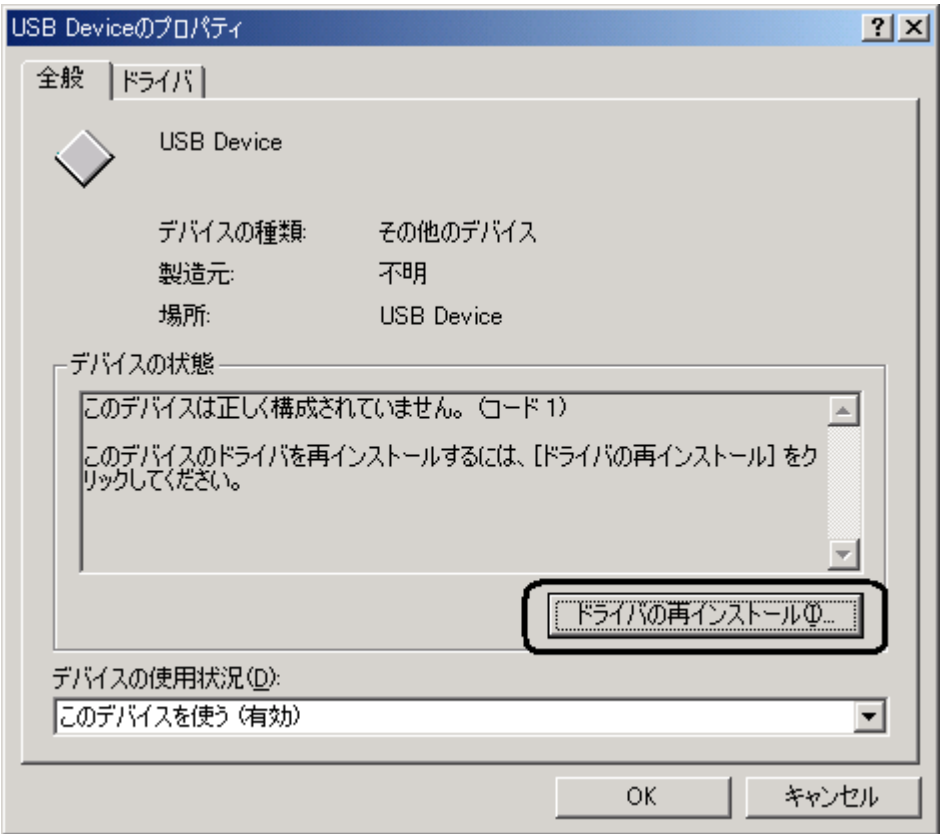

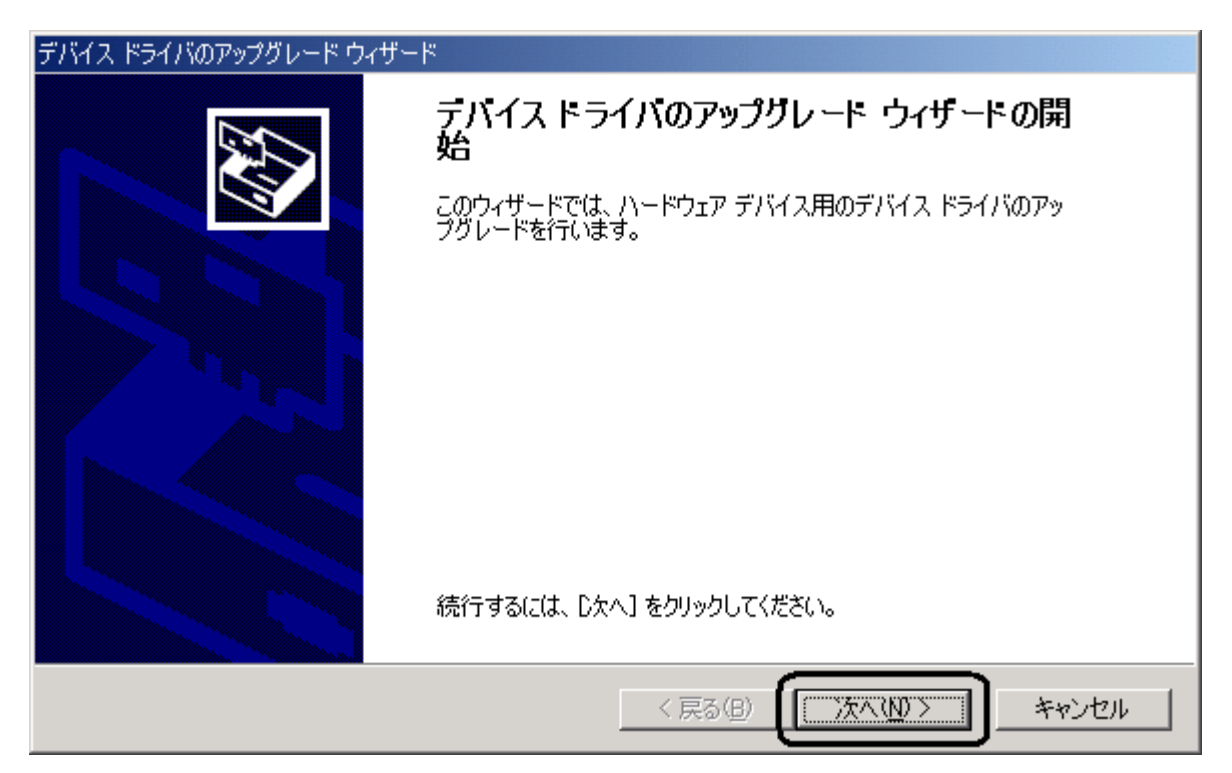

 $S$  is the contract of  $S$ デバイス ドライバのアップグレード ウィザード ハードウェア デバイス ドライバのインストール 次のデバイスのドライバをアップグレードします。 ÿ **USB** Device Æ デバイスのドライバを新しいバージョンにアップグレードすると、このデバイスの動作が向上したり、機能が追<br>加されます。 検索方法を選択してください。 (○ )バイスに最適なドライバを検索する(推奨)(S) このデバイスの既知のドライバを表示して、その一覧から選択する(D) <戻る(<u>B</u>) 次へ(N) > キャンセル

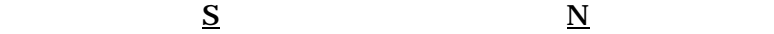

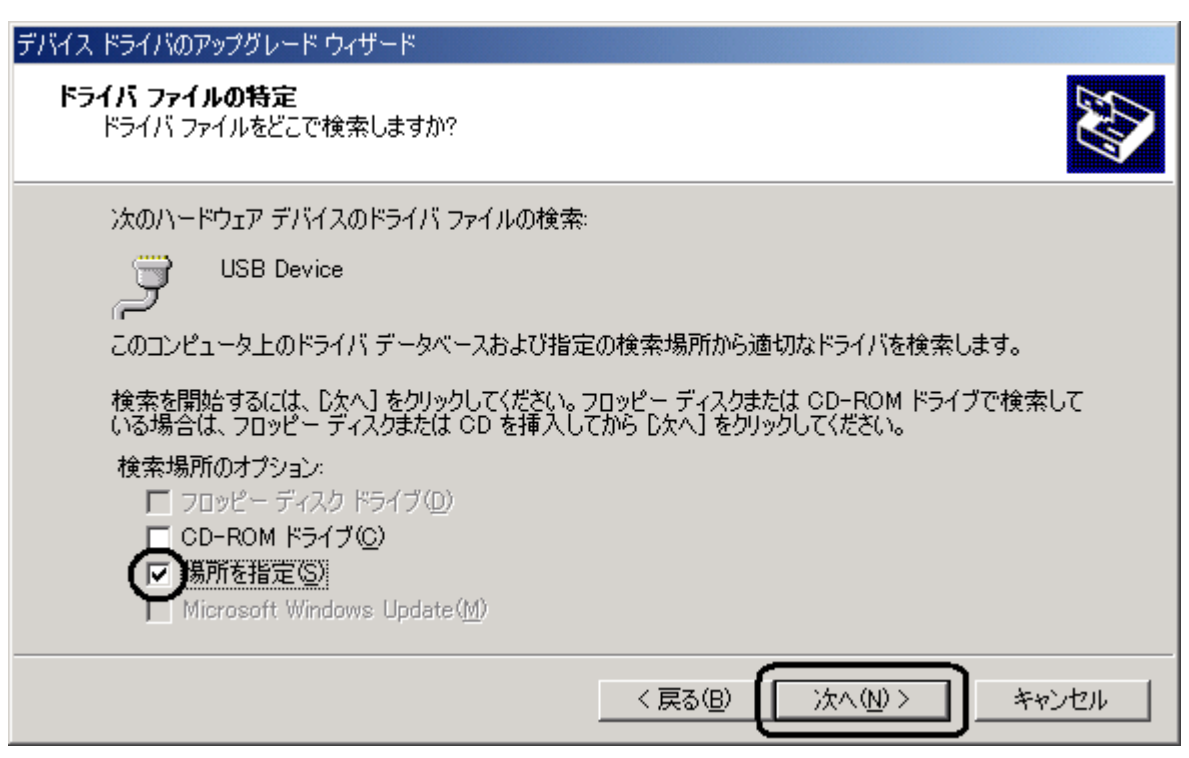

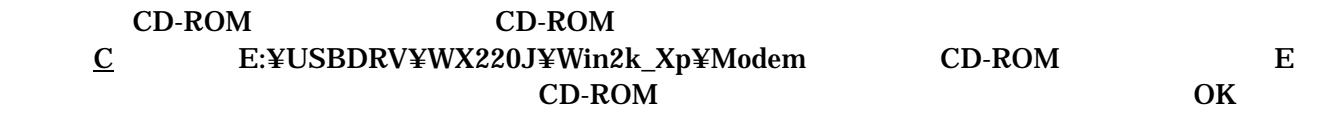

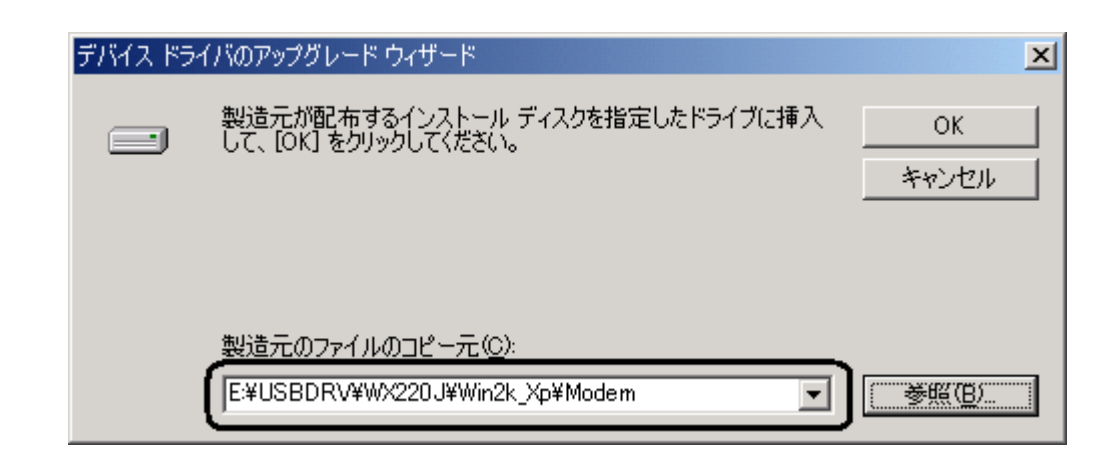

 $CD-ROM$  USB  $C$  Figure  $C$  Figure  $T$  and  $T$ C:¥Temp¥Jrc¥Win2k\_Xp¥Modem

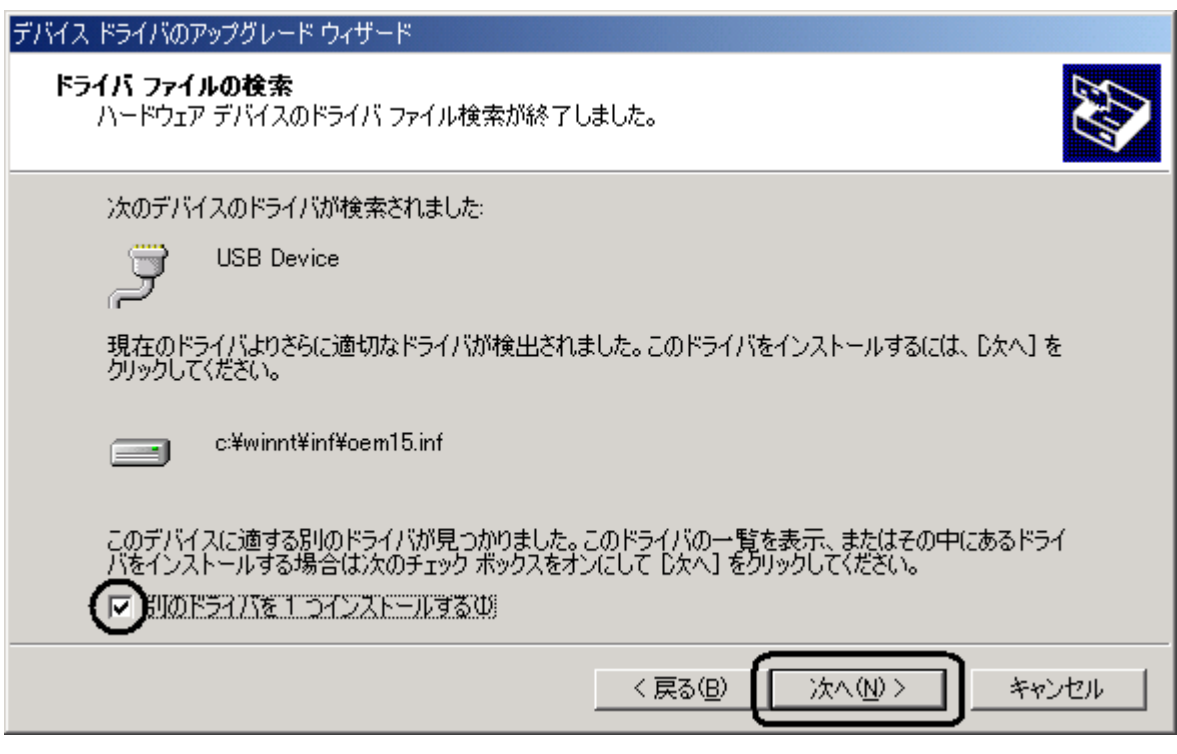

**9. JRC USB Modem** 

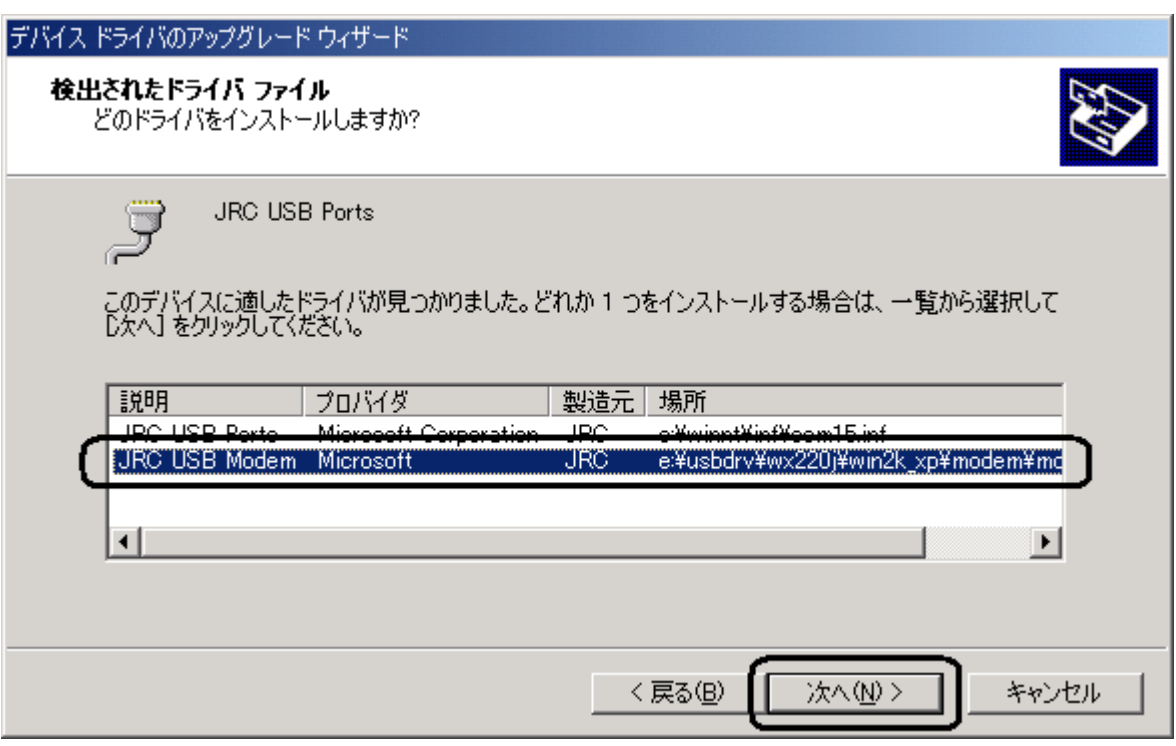

## デジタル署名が見つかりませんでした 図 Microsoft デジタル署名によって、ソフトウェアが Windows 上でテスト<br>され、その後変更されていないことが保証されます。 インストールしようとしているソフトウェアには Microsoft デジタル署名<br>がありません。そのために、このソフトウェアが Windows で正しく動作<br>することは保証されません。 JRC USB Modem Microsoft デジタル署名されたソフトウェアを検索する場合は、<br>Windows Update Web サイト<br>http://windowsupdate.microsoft.com を参照し、利用できるソフト<br>ウェアであるかどうかを確認してください。 インストールを続行しますか? **UNY** いいえ(<u>N</u>) 詳細情報(M)

 $\overline{Y}$ 

JRC USB Modem

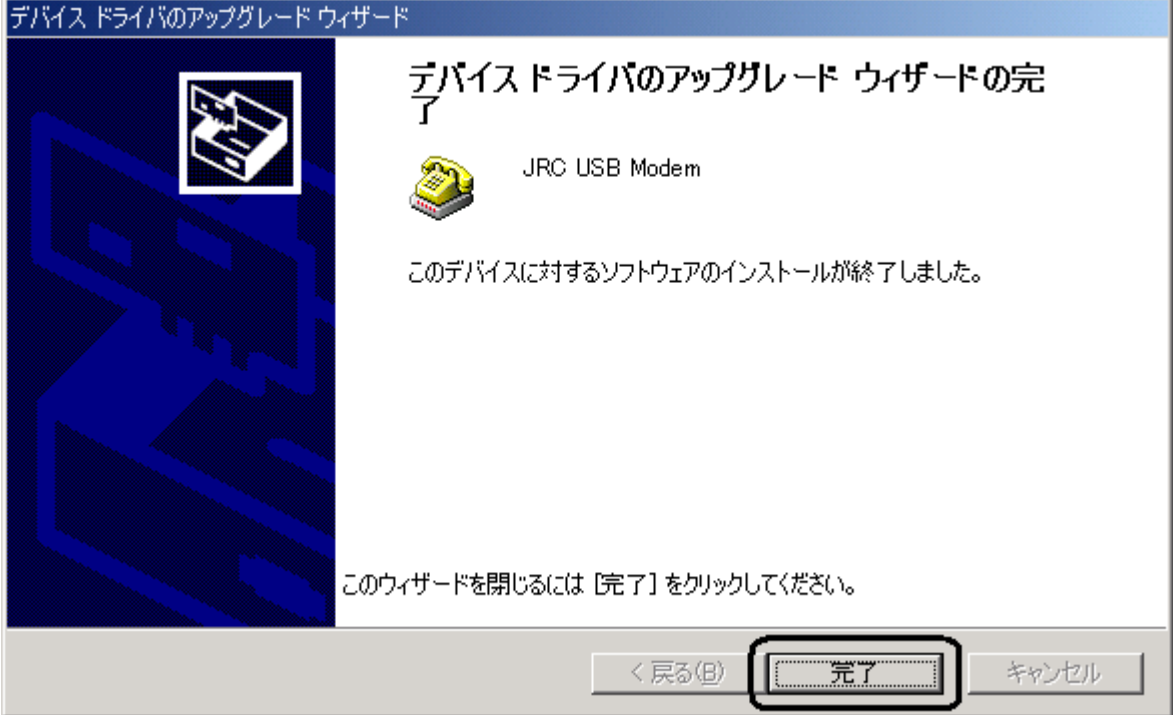